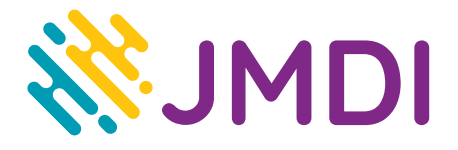

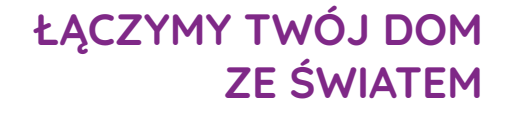

## **Konfiguracja routera TP-Link Archer C2**

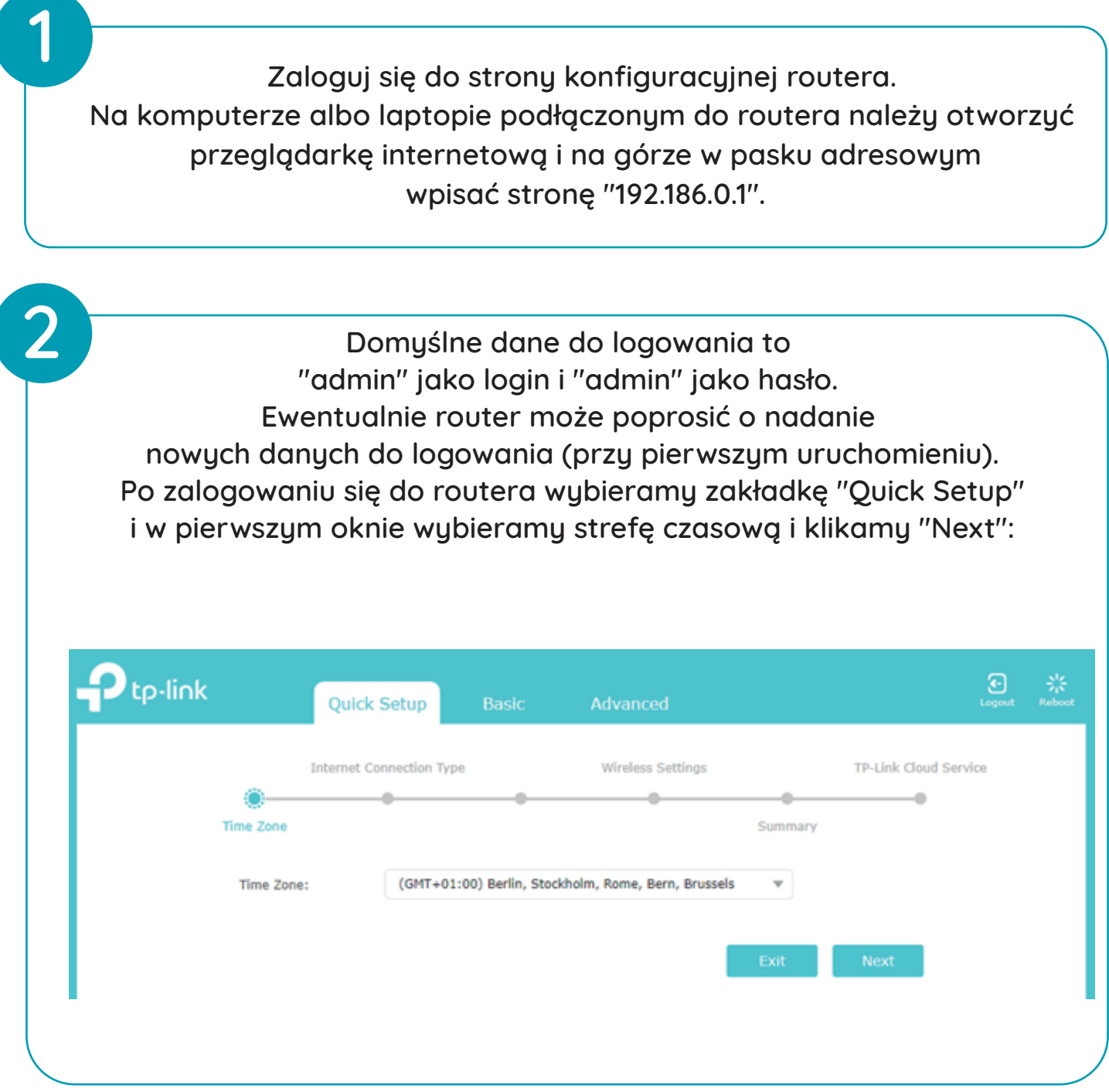

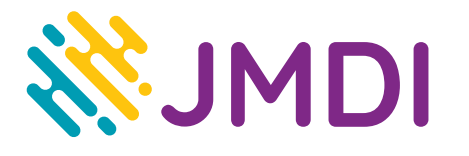

## **ŁĄCZYMY TWÓJ DOM ZE ŚWIATEM**

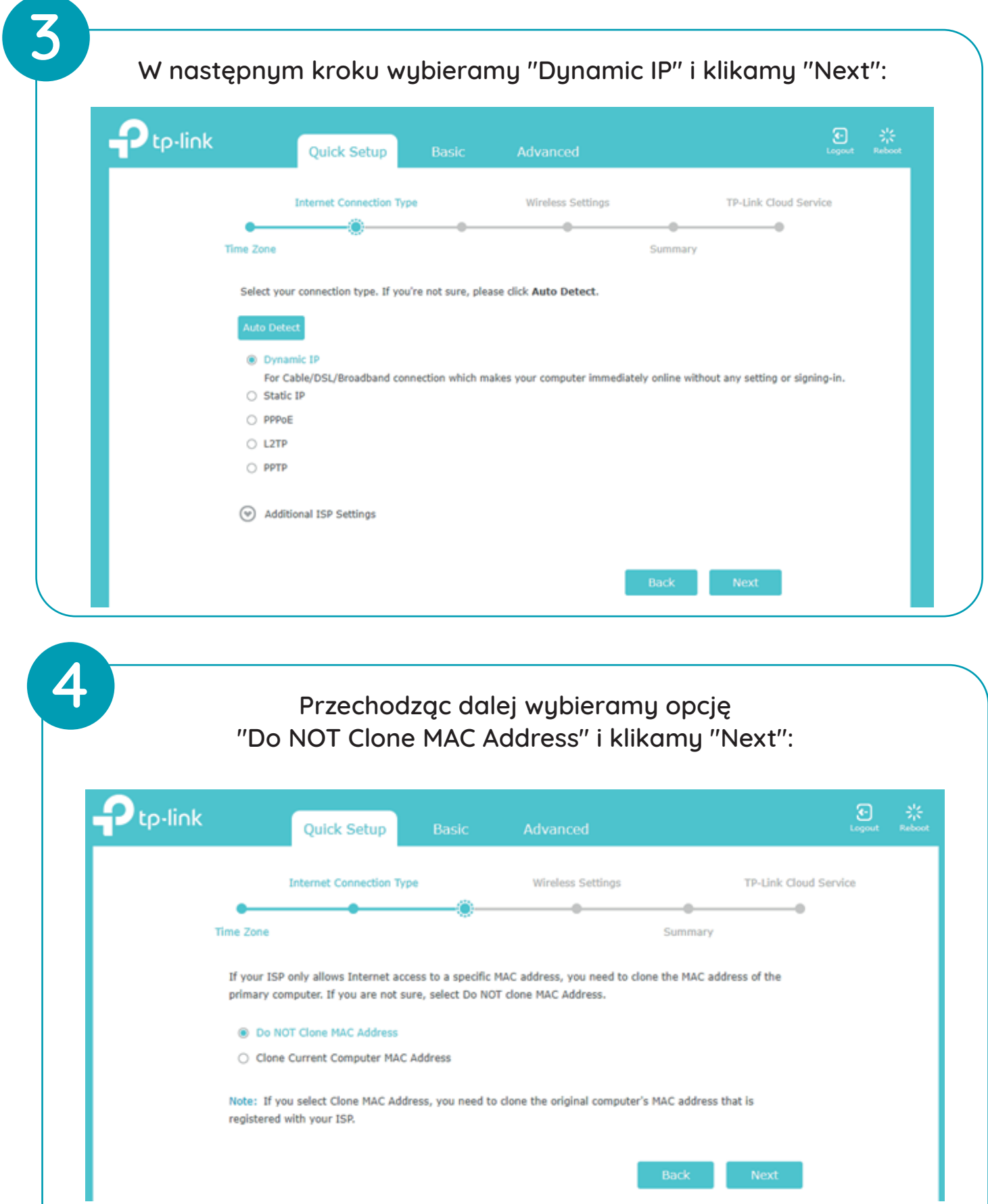

## **ŁĄCZYMY TWÓJ DOM ZE ŚWIATEM**

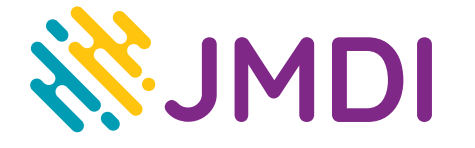

**6**

**5**

**W następnym kroku "Wireless Settings" możemy ustawić nazwę oraz hasła do sieci WiFi lub zostawić je domyśle. Ważne, aby nazwa sieci 2.4GHz i 5GHz różniły się od siebie. Po ustawieniu klikamy "Next":**

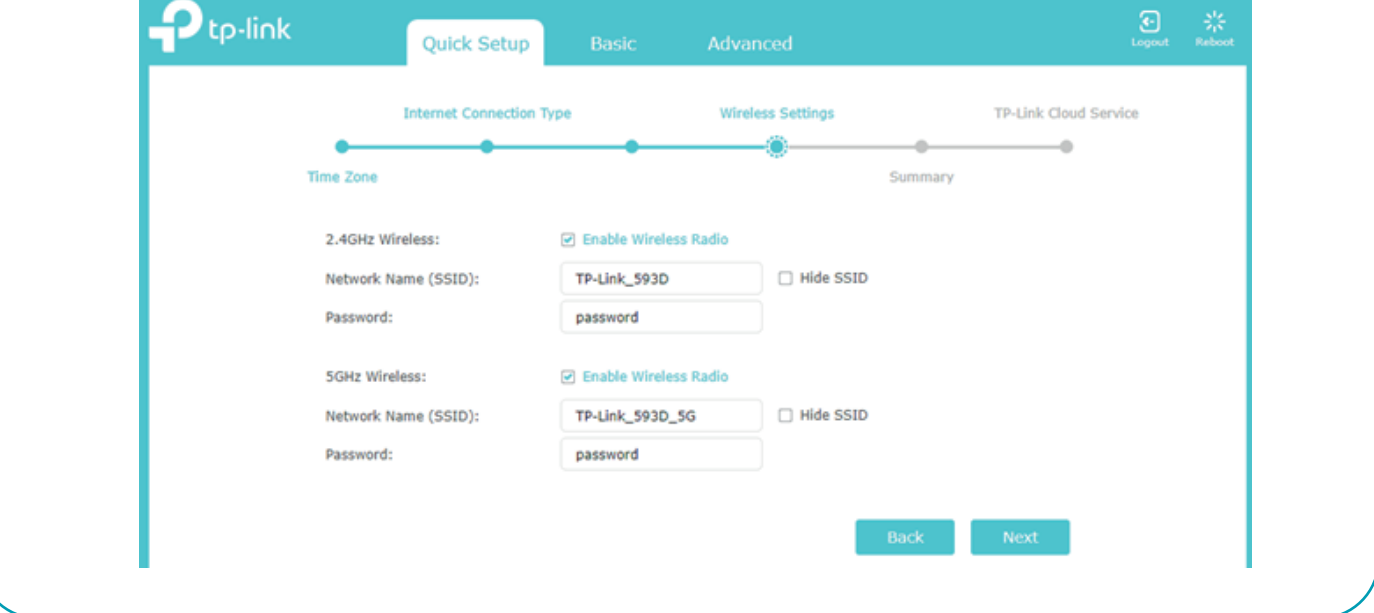

**W oknie "Summary" jeżeli wszystko wyświetla się poprawnie klikamy "Save":**

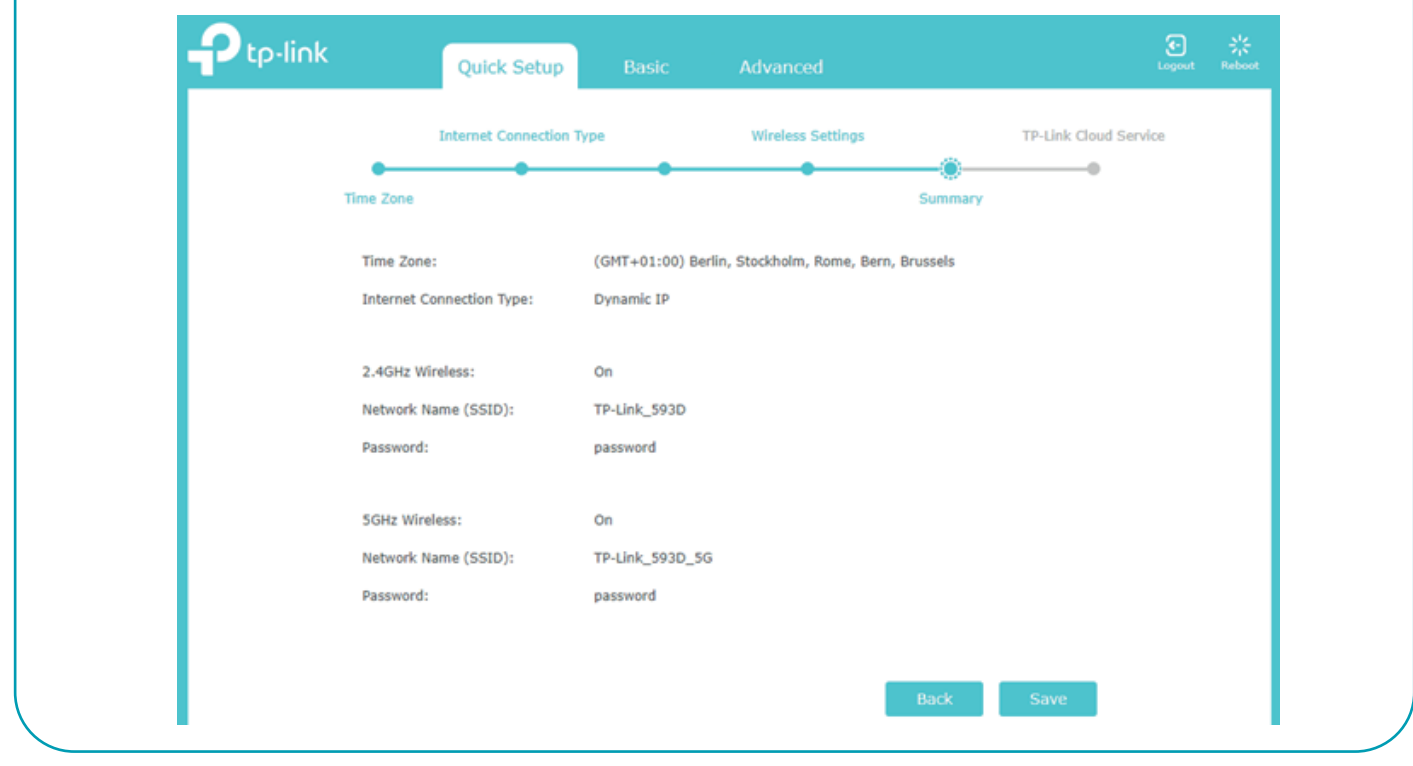

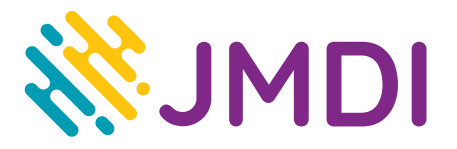

**7**

**Po zapisaniu, router jest skonfigurowany i gotowy do działania (może wylogować ze strony konfiguracyjnej). Jeżeli urządzenie jest pierwszy raz używane, to należy je jeszcze uwierzytelnić w sieci, aby miało dostęp do internetu.**

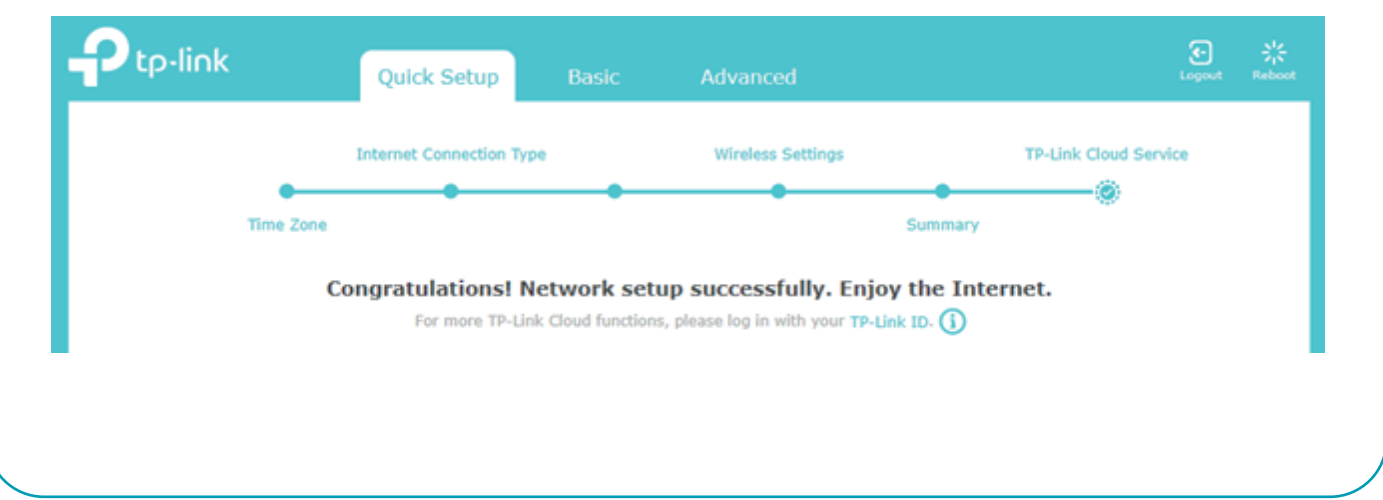